# **Atalhos do InDesign**

#### **Sumário**

**[Ferramentas](#page-1-0) [Visualização](#page-1-1) [Textos e Tabelas](#page-1-2) [menu Arquivo](#page-2-0) [menu Editar](#page-2-1) [menu Layout](#page-3-0) [menu Tipo](#page-3-1) [menu Objeto](#page-3-2) [menu Tabelas](#page-4-0) [menu Visualizar](#page-4-1) [menu Janela](#page-4-2) [menu Ajuda](#page-5-0) Painéis**

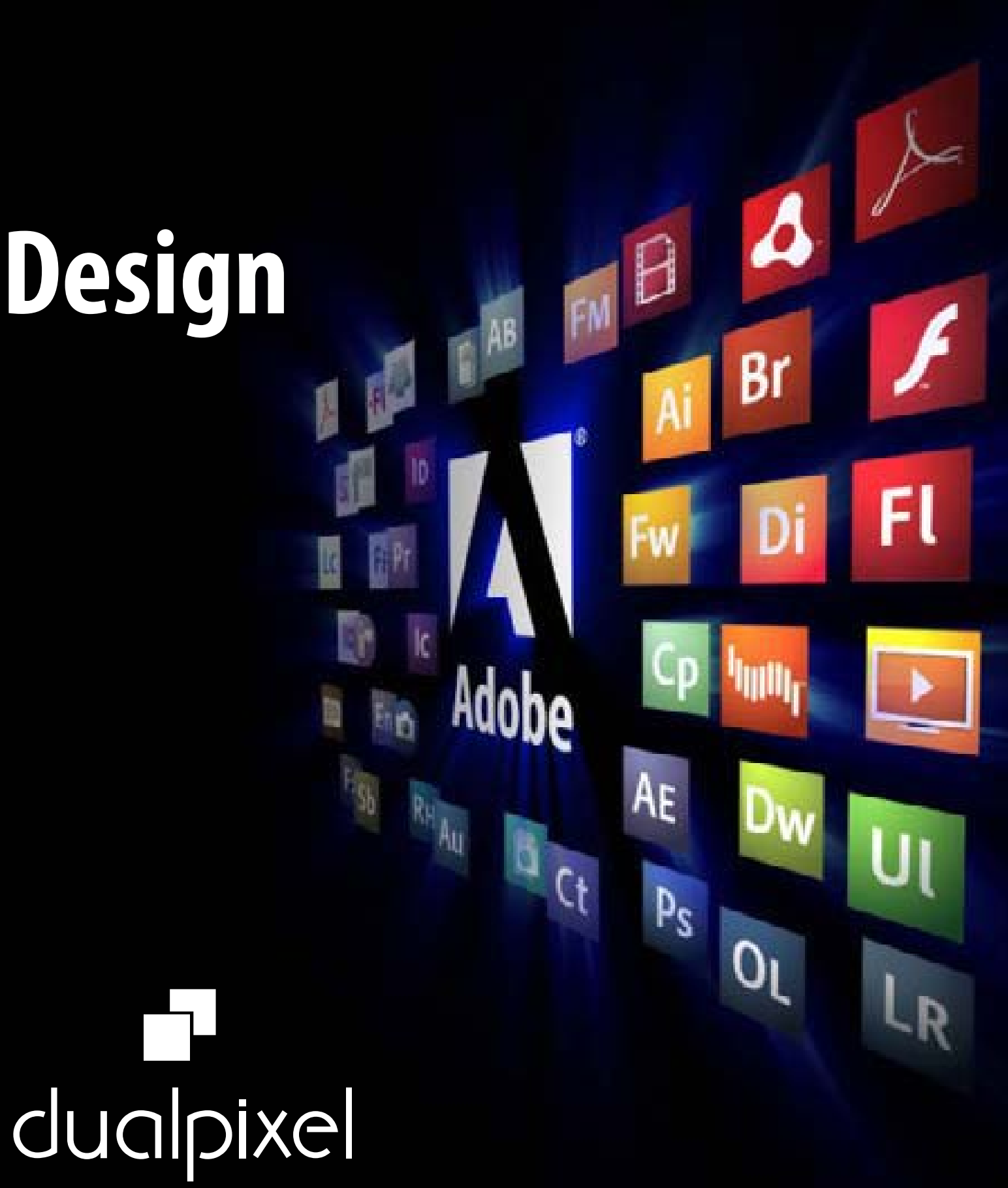

#### <span id="page-1-0"></span>**Ferramentas (tools)**

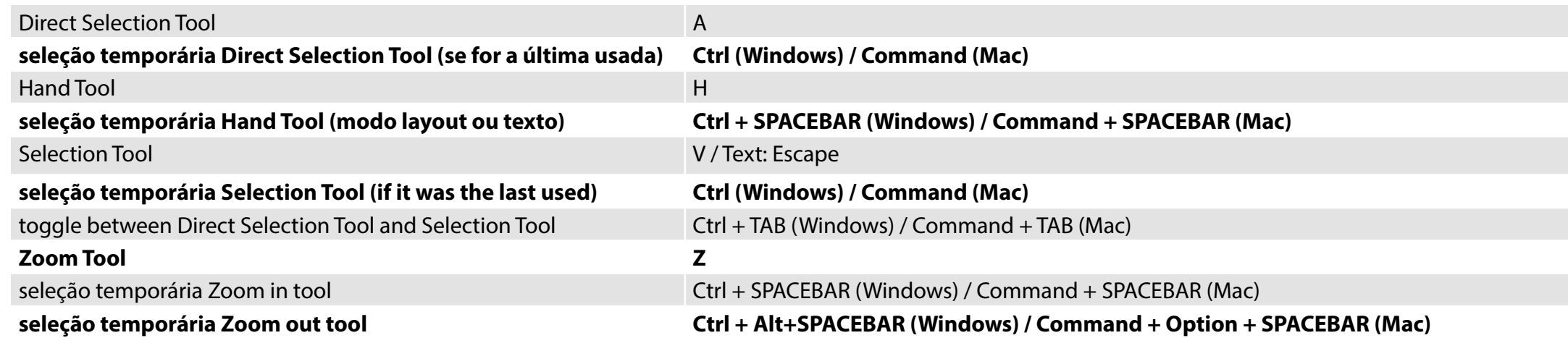

# <span id="page-1-1"></span>**Visualização (views, navigation)**

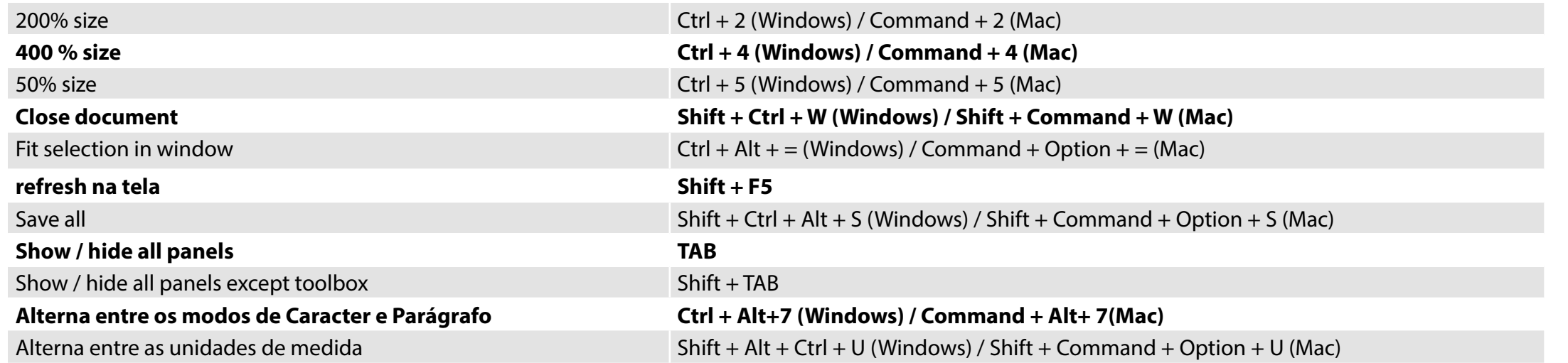

## <span id="page-1-2"></span>**Textos e tabelas (texts and tables)**

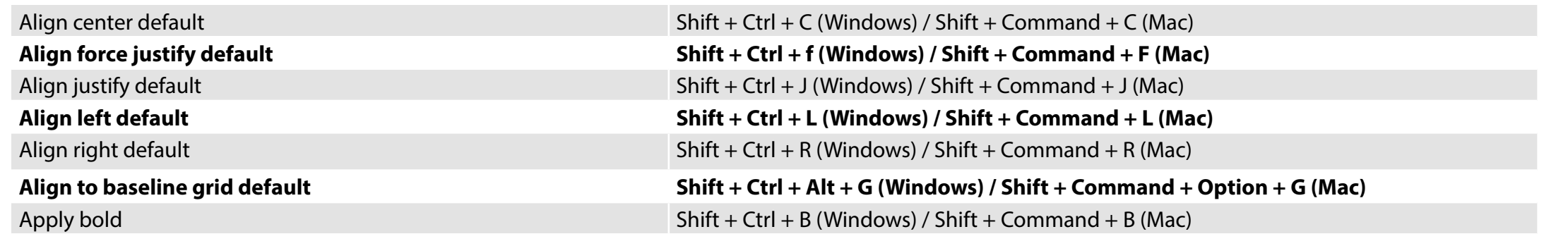

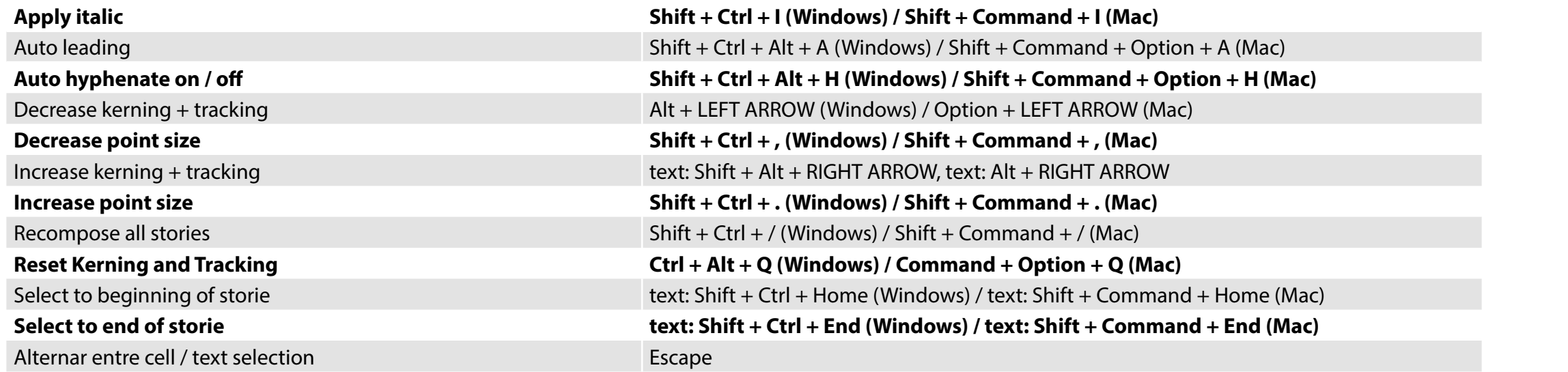

# <span id="page-2-0"></span>**Menu Arquivo (file menu)**

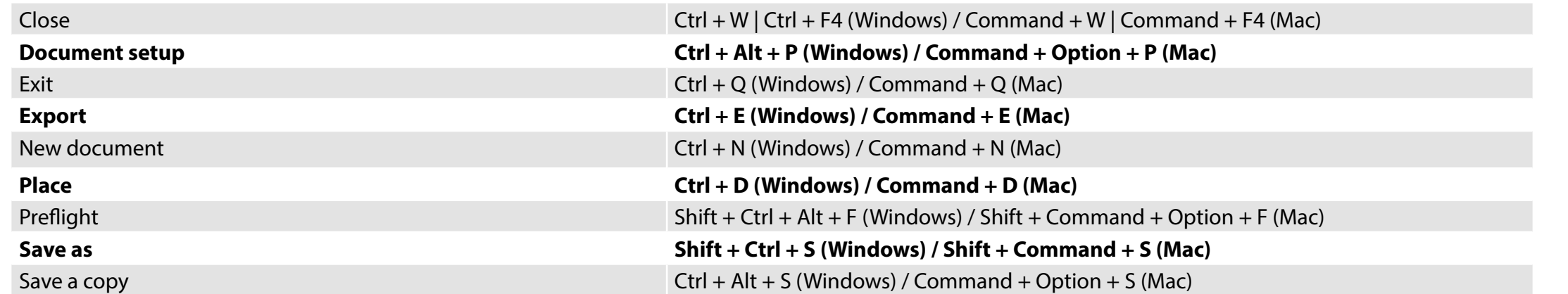

## <span id="page-2-1"></span>**Menu Editar (edit menu)**

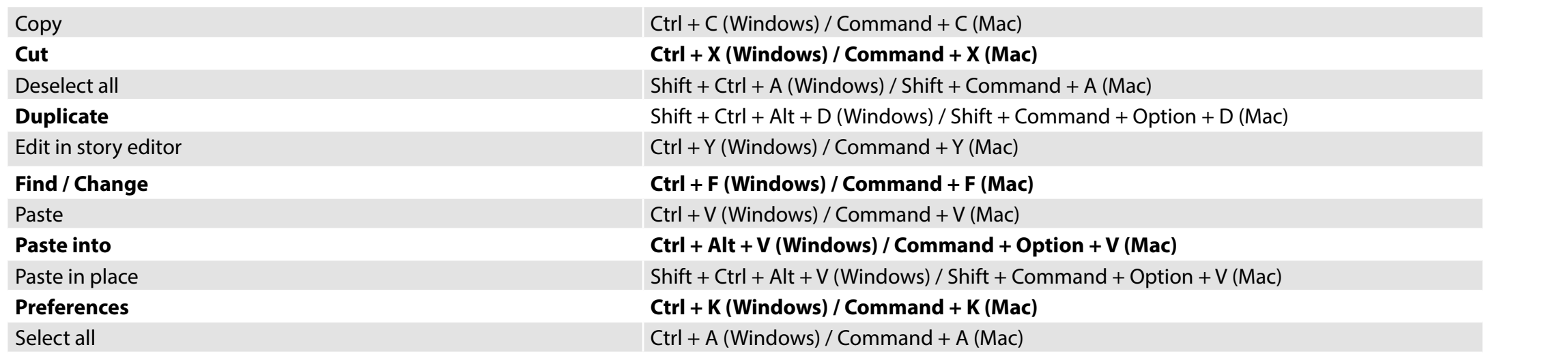

® dualpixel - Treinamento e consultoria em midia impressa e digital | www.dualpixel.com.br | contato@dualpixel.com.br

**Next page** Previous page

# <span id="page-3-0"></span>**Menu Layout (layout menu)**

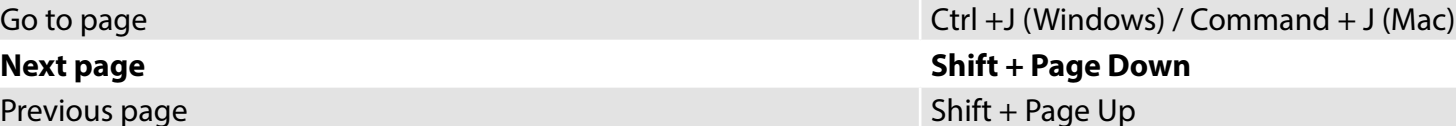

## <span id="page-3-1"></span>**Menu Tipo (type menu)**

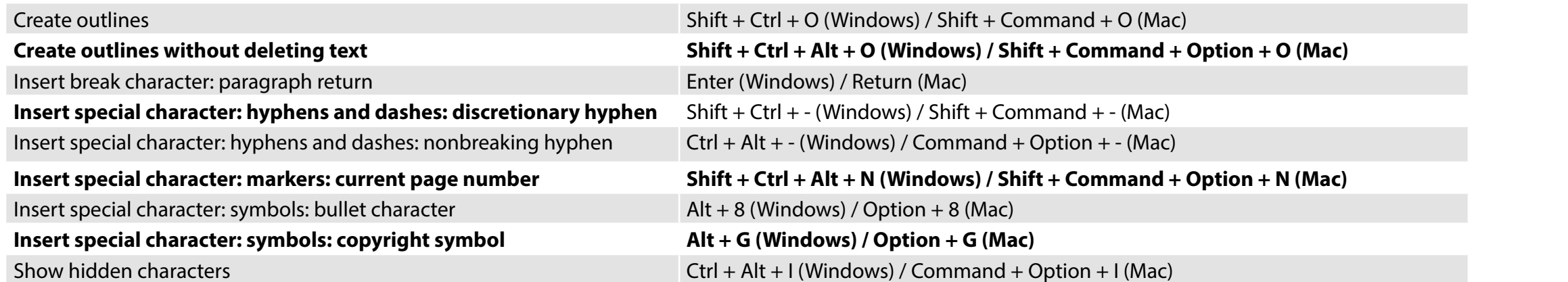

# <span id="page-3-2"></span>**Menu Objeto (object menu)**

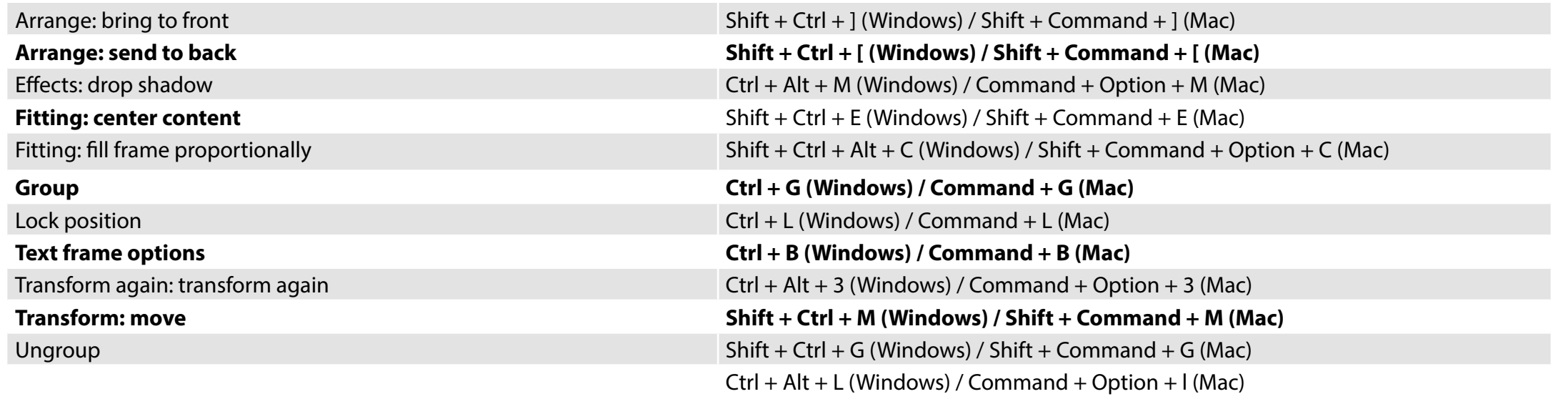

#### <span id="page-4-0"></span>**Menu Tabela (table menu)**

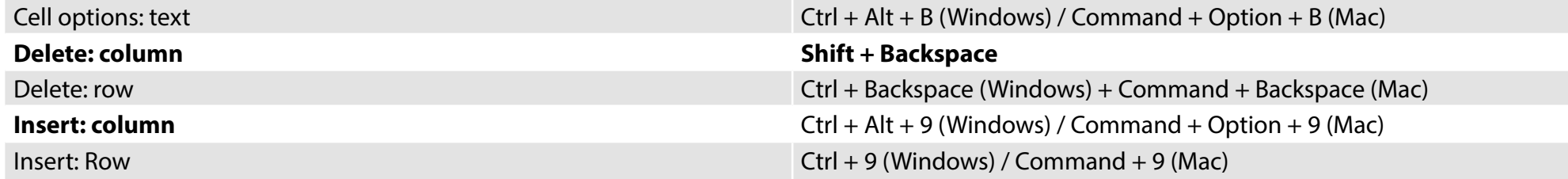

#### <span id="page-4-1"></span>**Menu Visualizar (view menu)**

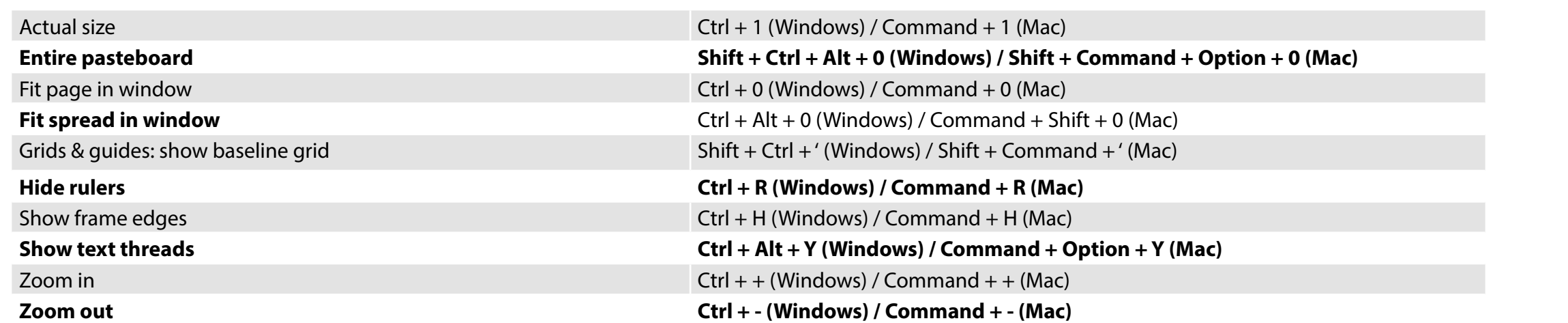

## <span id="page-4-2"></span>**Menu Janela (window menu)**

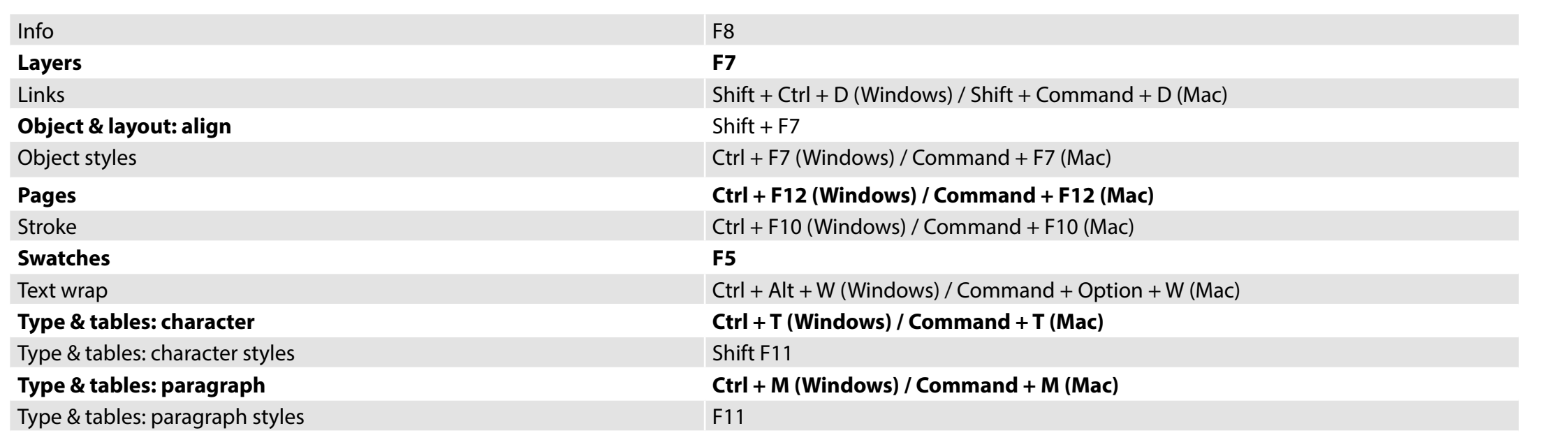

## <span id="page-5-0"></span>**Menu Ajuda (help menu)**

InDesign help F1

#### **Painéis (panel menu)**

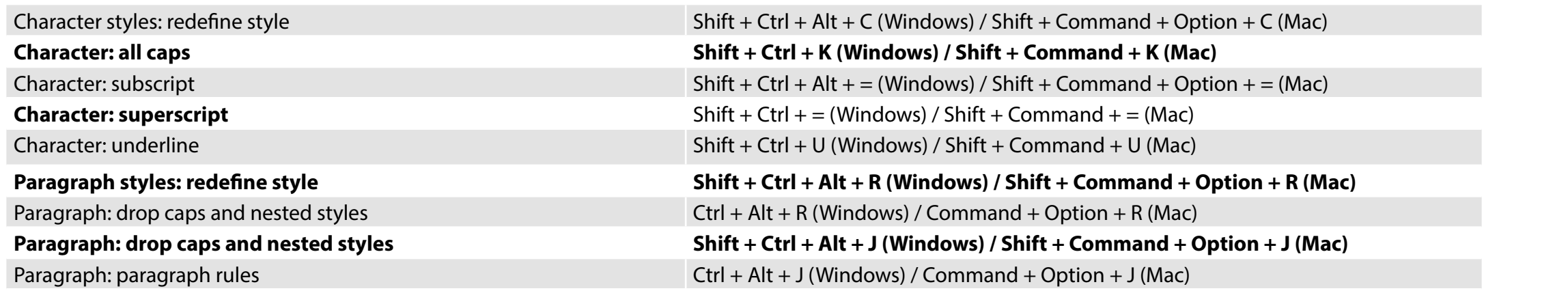

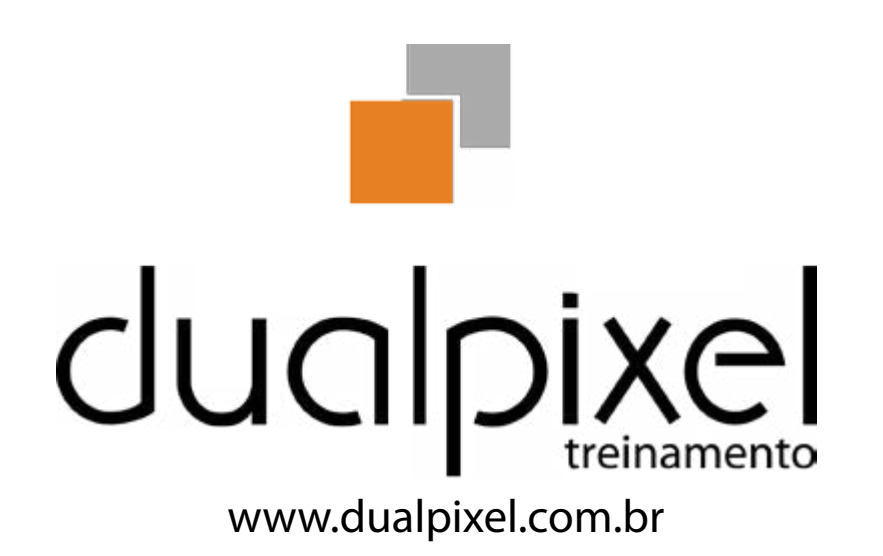